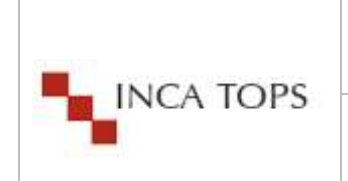

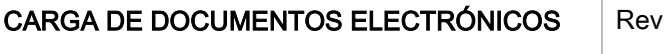

Página: 1 de 5

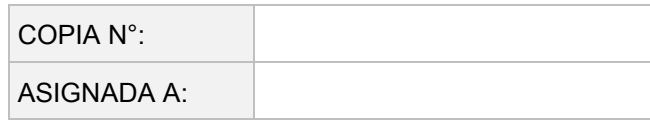

## 1. OBJETIVO:

Definir los pasos a seguir para el manejo apropiado del aplicativo para cargar documentos electrónicos que los proveedores nos emiten.

## 2. ALCANCE:

El portal de proveedores está encargado de Recepcionar y almacenar los documentos electrónicos de nuestros proveedores s de SUNAT. Aquí debe colocar quienes harán uso de este manual.

#### 3. RESPONSABILIDADES:

- Proveedores: Responsable de realizar la carga de los documentos electrónicos al portal.
- Analista de Help Desk: Es el responsable de canalizar las consultas enviadas por los proveedores hacia el analista de sistemas correspondiente.
- Analista de Sistemas: Es el encargado de resolver las dudas que fueron canalizados a través del analista de Help Desk y se encargara de contactarse con el proveedor en caso fuera necesario.

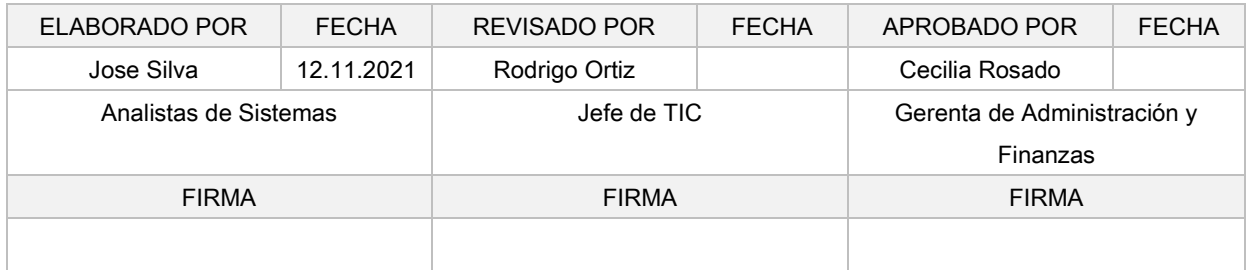

CONFIDENCIAL: No debe ser copiado sin la autorización del SIG de Inca Tops

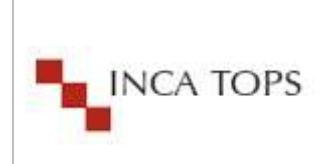

## 4. DEFINICIONES Y/O ABREVIACIONES:

FACTURACION ELECTRÓNICA: Es la evolución de la factura tradicional, para efectos legales tiene la misma validez que el papel, sin embargo, se genera, valida, expide, recibe, rechaza y conserva electrónicamente, lo que representa mayores ventajas. Tributariamente es un soporte de transacciones de venta de bienes y/o servicios.

XML: Hace referencia al conjunto de datos estructurados que componen el documento tributario, detallados de tal modo que resulten legibles para el intercambio de información entre las distintas plataformas informáticas que intervienen en el proceso

CDR: Es la constancia de recepción de la factura electrónica remitida a la SUNAT. En otras palabras, este archivo XML garantiza que la factura electrónica ha sido recepcionada por la SUNAT. También, el cliente podrá verificar, si la factura electrónica fue enviada con alguna observación.

PDF: Es la representación en formato digital de la factura impresa tradicional generalmente es un archivo de extensión "PDF".

## 5. REGISTROS A CONSERVAR:

Archivos PDF, CDR y XML.

# 6. DOCUMENTACIÓN A CONSULTAR:

No Aplica.

7. CONTROL DE CAMBIOS:

No Aplica.

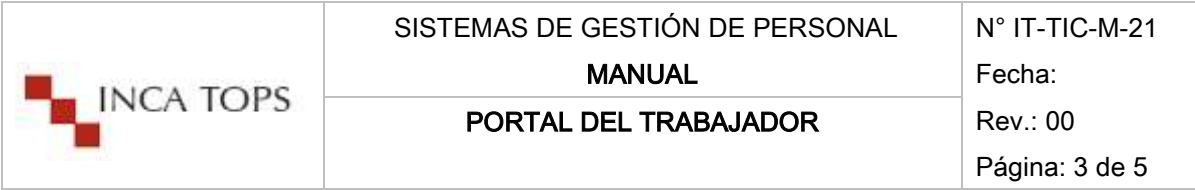

## 8. DESCRIPCIÓN

#### 8.1. Página de Inca Tops

Para ingresar al portal de INCATOPS Ud. Debe de Colocar la siguiente URL en su navegador preferido

#### <https://www.incatops.com/es/>

Culminada la carga de esta página web; deberá de dirigirse a la parte inferior del portal y ahí encontrará un link al portal de proveedores

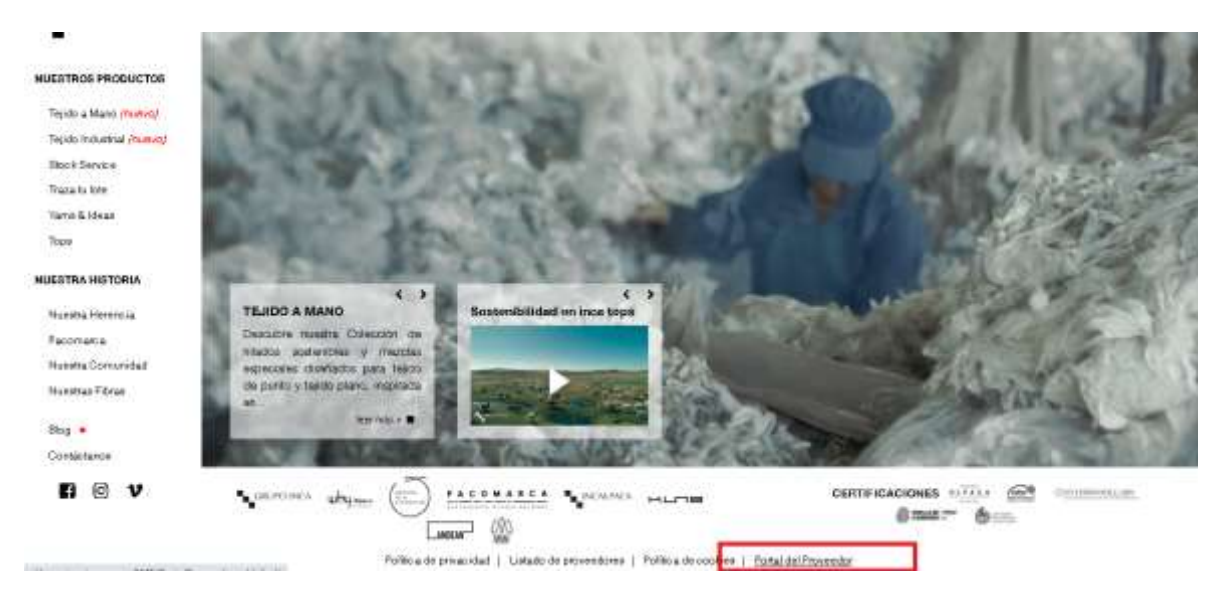

*Ilustración 1 Ingreso al sistema*

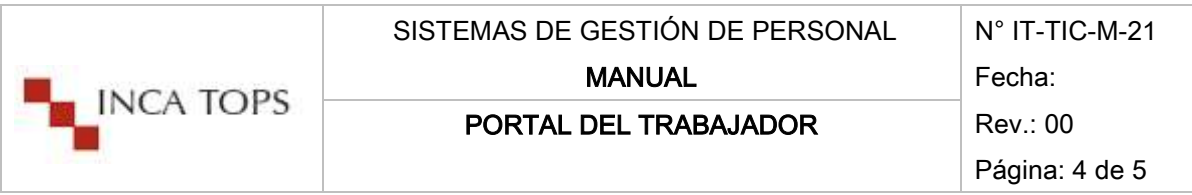

## Una vez que haya presionado el link de acceso navegara a un portal similar al siguiente

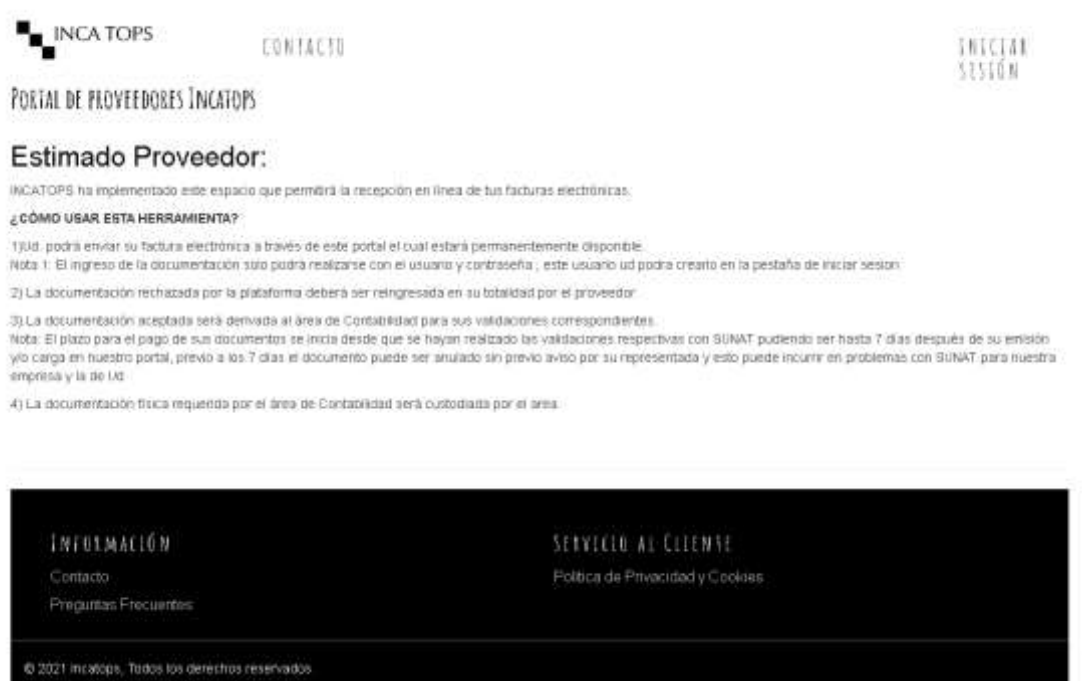

*Ilustración 2 redirección al sistema de proveedores*

#### 8.2. Ingreso al sistema

En el menú de Iniciar sesión Ud. Deberá de colocar su usuario o contraseña dentro del formulario, la información la validaremos con nuestros sistemas internos.

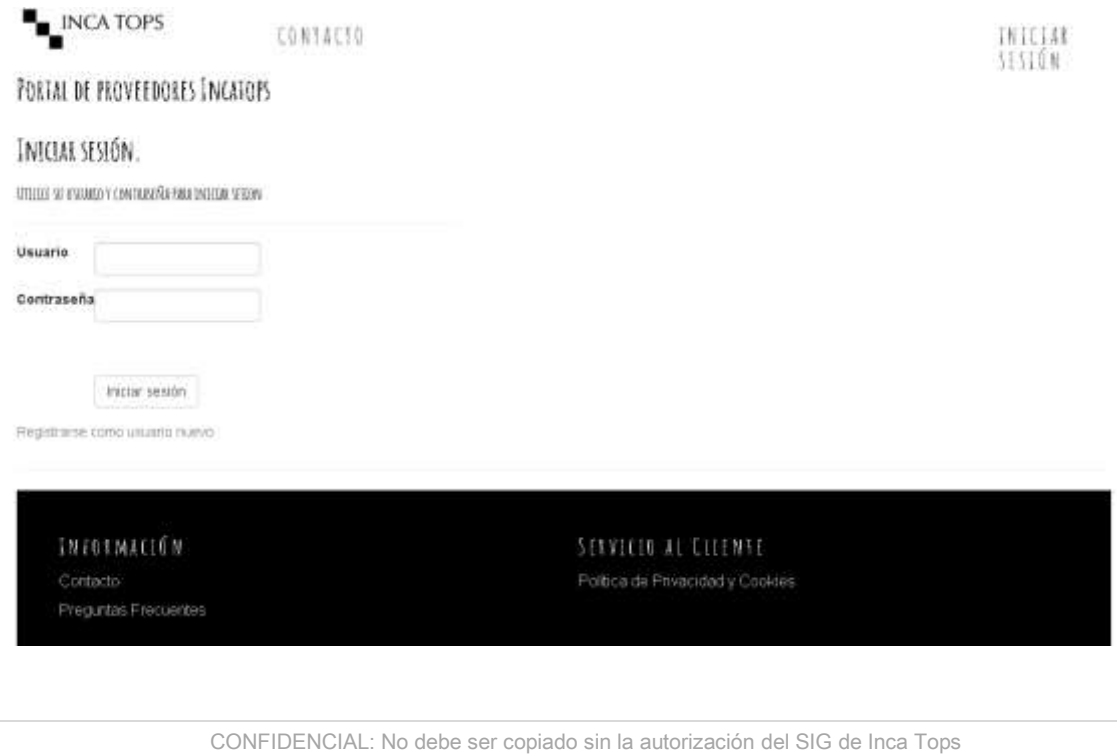

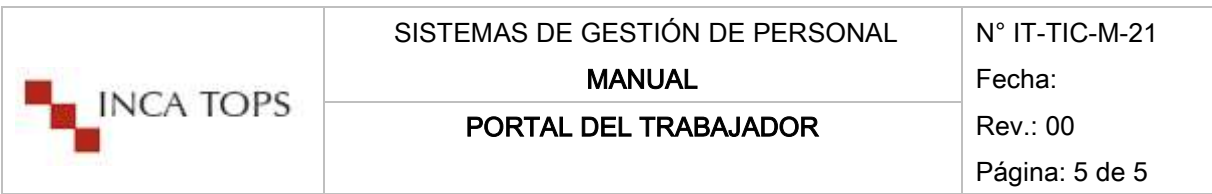

*Ilustración 3 Login de usuario*

En caso de que no esté registrado deberá de crear su usuario del sistema, para lo cual deberá de hacer clic en el vínculo que indica *regístrese como usuario nuevo*.

Luego se re-direccionará a la página donde podrá crear su usuario y contraseña, cabe recalcar que deberá de colocar un RUC valido y un correo de forma obligatoria para que se le envíen los comunicados de recepción de archivos, estos datos al momento de registrase se validaran con nuestros sistemas de manera interna.

Nota: la contraseña deberá de contener por lo menos 8 caracteres y debe de estar compuesta por 1 mayuscula,1 numero, 1 carácter especial y un símbolo.

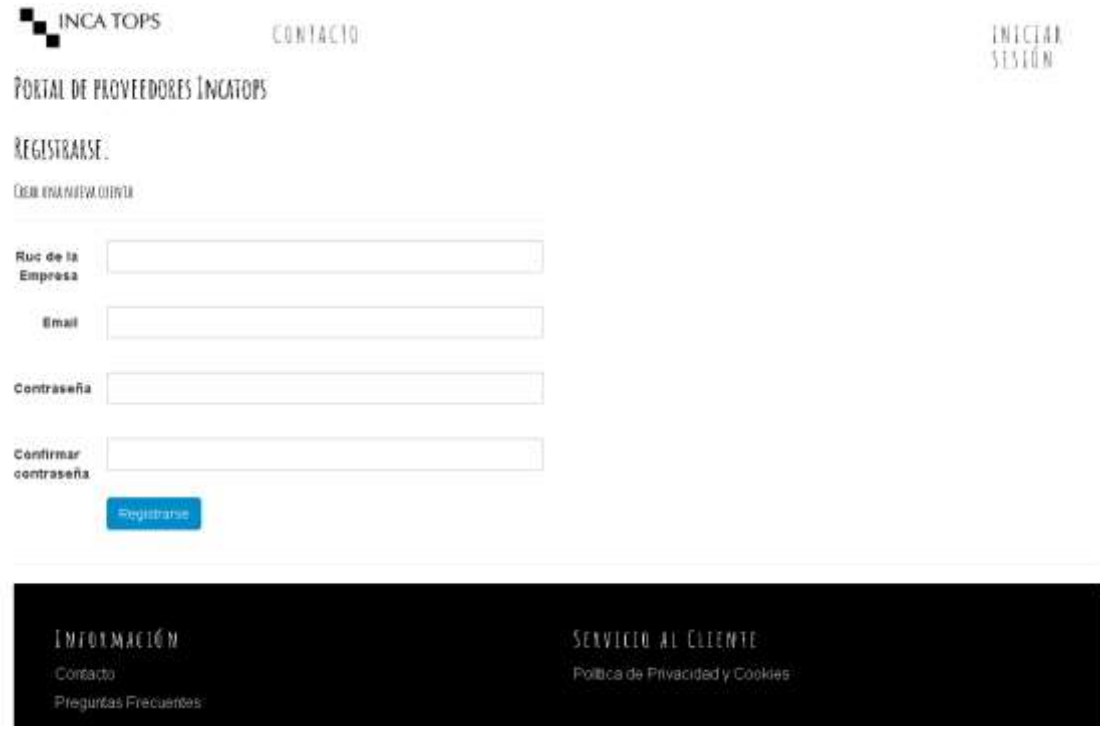

*Ilustración 4 Regístrese*

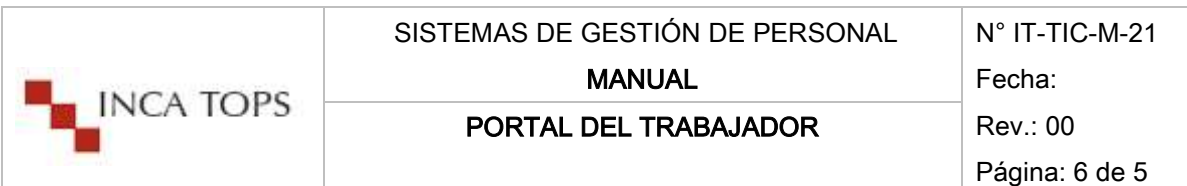

Luego de haber ingresado su usuario y contraseña de forma correcta el sistema le re direccionara a la página de carga de archivos por proveedores, en esta página podrá cargar varios archivos a la ves con la restricción que solo podrá cargar archivos XML, CDR y PDF válidos, caso contrario se descartaran o simplemente no se añadirán.

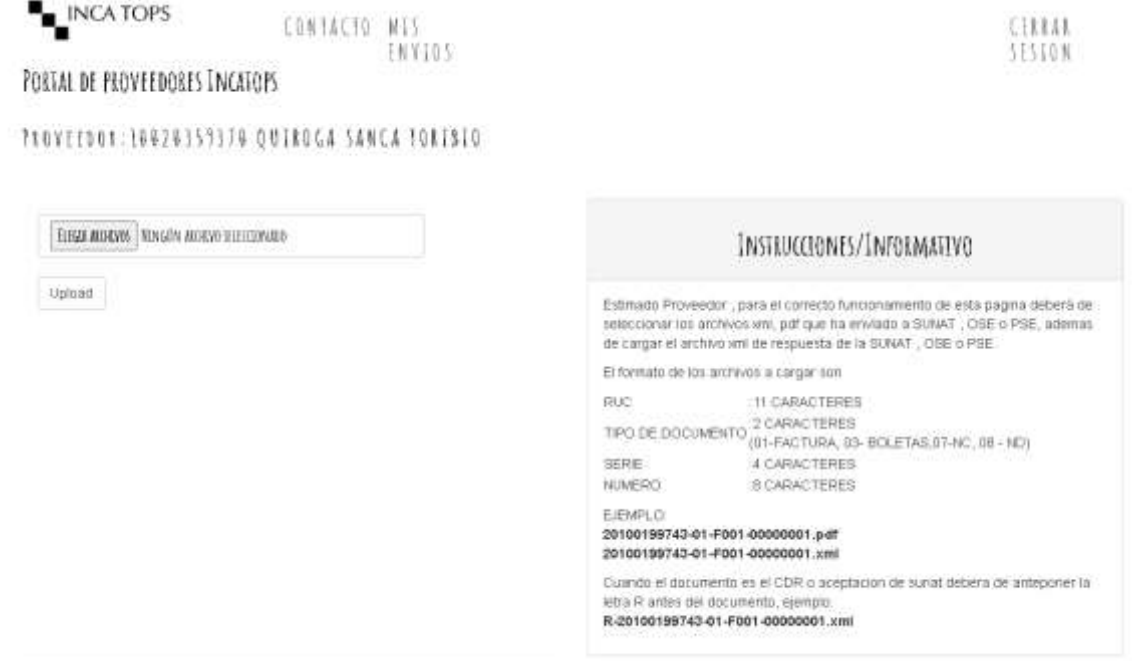

#### *Ilustración 5 carga de archivos*

Debe de tener en cuenta que el formato que acepta este definido en los instructivos de la pagina

Los formatos de los archivos a cargar son

RUC :11 CARACTERES

TIPO DE DOCUMENTO :2 CARACTERES

(01-FACTURA, 03- BOLETAS,07-NC, 08 - ND)

SERIE :4 CARACTERES

NUMERO :8 CARACTERES

EJEMPLO:

20100199743-01-F001-00000001.pdf

20100199743-01-F001-00000001.xml

Cuando el documento es el CDR o aceptación de SUNAT deberá de anteponer la letra R antes del documento, ejemplo:

R-20100199743-01-F001-00000001.xml

CONFIDENCIAL: No debe ser copiado sin la autorización del SIG de Inca Tops

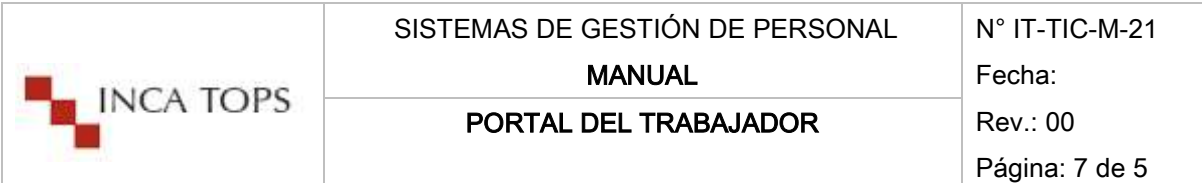

Una vez enviado los documento la página web le enviará un correo en el cual se adjuntará los documentos que ha levantado de forma correcta.

Si desea revisar los documentos enviados podrá hacer clic en *MIS ENVÍOS* para poder revisar los documentos enviados.

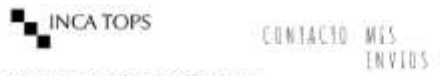

CELLAN<br>Seston

PORTAL DE PROVEEDORES INCATOPS

PROVEEDOR: 10020359370 QUIROGA SANCA 1081310

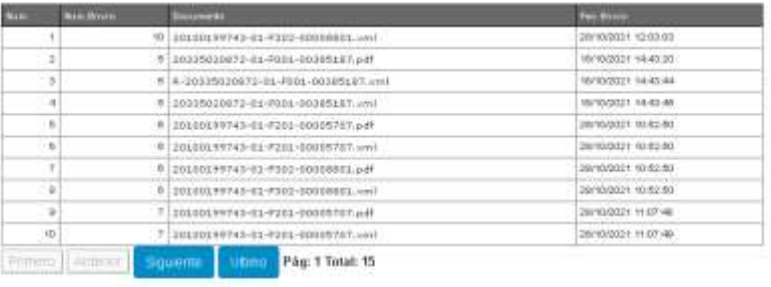

 $11111169$ 

SERVICED AL FISTANT

*Ilustración 6 Mis Envíos*